известную альбуминовую печать. Добавля ем 21% монохромного шума в меню настро ек и повторяем *Гламур* для глубины черного. Результат — скачок на сто лет назад за одну минуту (ил. 6).

В меню *Эффекты* находится 86 самых разнообразных фильтров, сгруппированных в 11 категорий. Кроме того, в меню *Настрой ки* находятся филь тры *Резкость*, *Мягкость*, *Размытость*, *Добавить/Удалить шум* и фильтры для исправления геометрических искажений объективов. Таким образом, об щее к оличество фильтров легк о перевали вает за сотню. Список более чем внушитель ный. Даже на беглое знакомство с ними у нас ушло 2 дня жизни, но время это было потрачено не напрасно.

На ил. 7 — фрагмент снимка цок оля церкви Знамения Пресвятой Богородицы в Дубровицах. После применения эффек тов черно-белой пленки со 100-процентным увеличением четкости или фильтра *Покры тие горячим воск ом* (оставим название на совести авторов или переводчик ов) с раз личными режимами наложения слоя можно получить бо лее выразительный рисунок с прекрасной детализацией фактуры. Дейст вие этого «воскового» фильтра очень напо минает эффект «голодного» проявления в пленочной фотографии. Харак терной осо бенностью таких фотографий являлся низ кий общий к онтраст и высокая резк ость при от личной проработк е мелких деталей за счет появления бордюрных линий на границах участков с разной плотностью по чернения. Раньше этот прием широк о при менялся, и его математическая интерпре тация наверняка будет очень полезна ищу щим фотографам.

Кроме основных «фотографических» функций коррекции, программа также обладает внушительным набором дизайнерских фильтров, правильное применение которых позволит сделать ваши снимки еще более эффектными

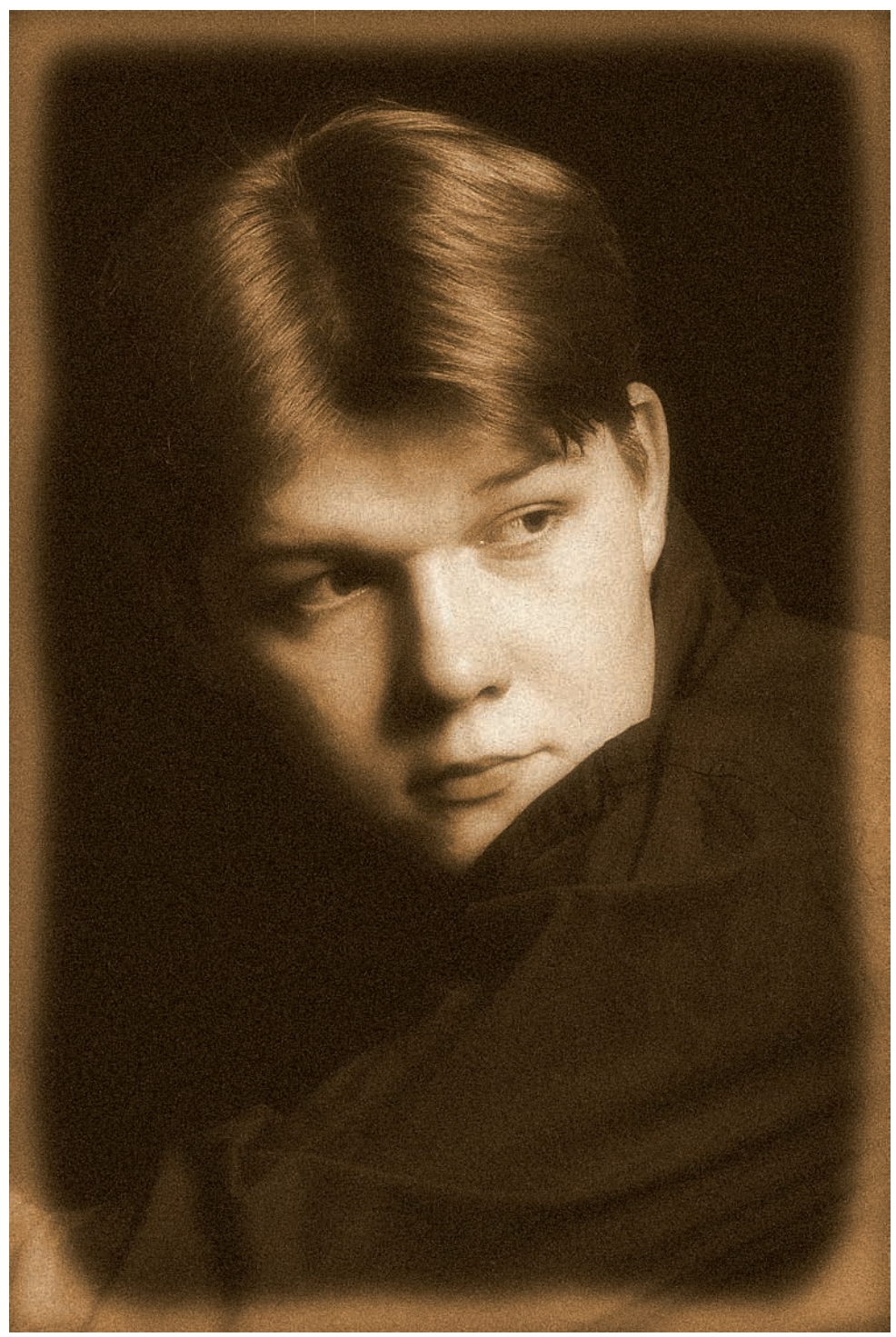